# 2017年度项目申请

培训手册

供项目申请人、项目负责人使用 **2017**年**1**月

主要内容

- 1. 成果在线迁移至ISIS个人信息维护
- 2. 在线申请流程
- 3. 在线申请如何获得帐号
- 4. 在线维护个人信息
- 5. 在线填报申请书

附件:常见问题

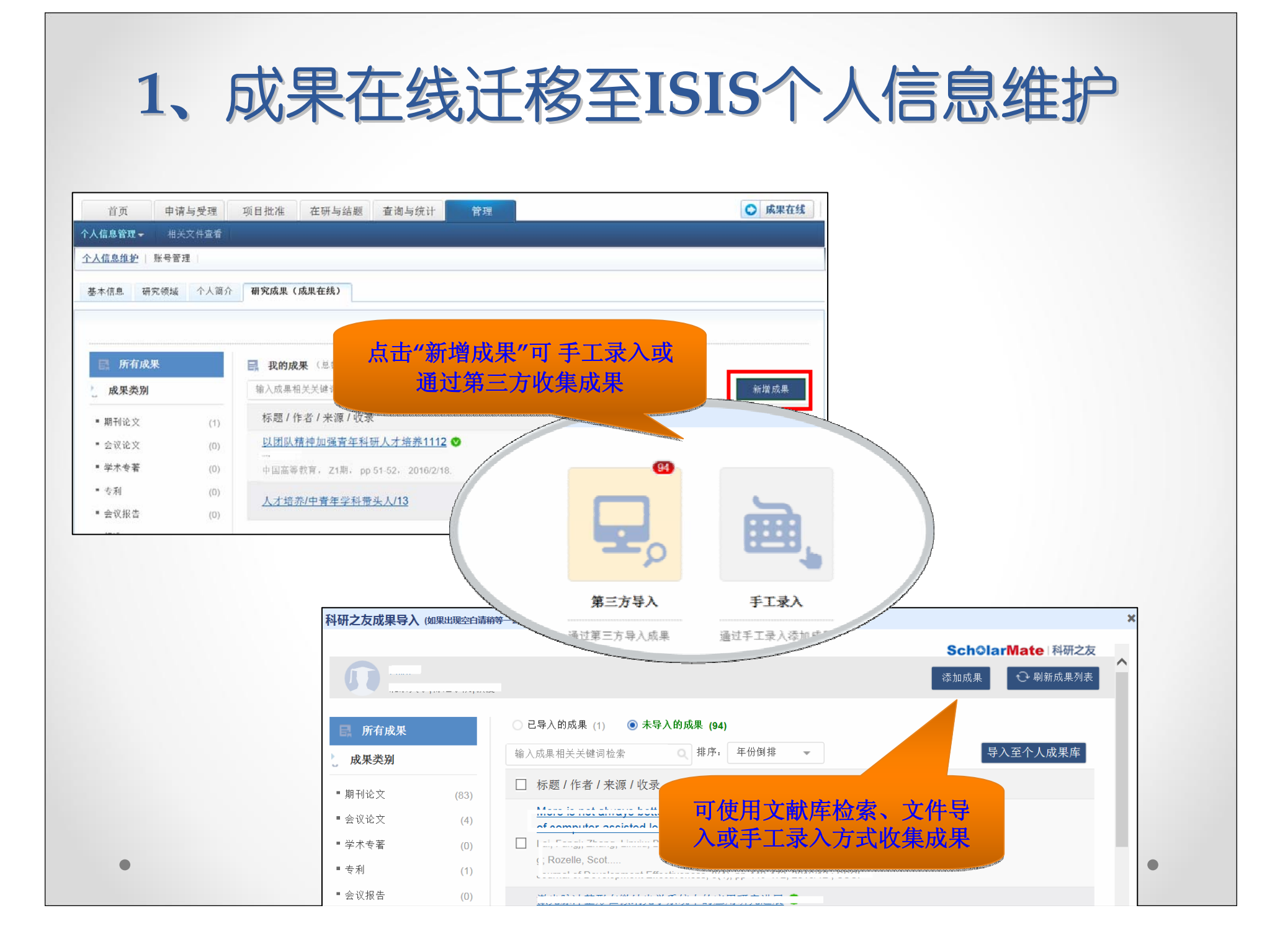

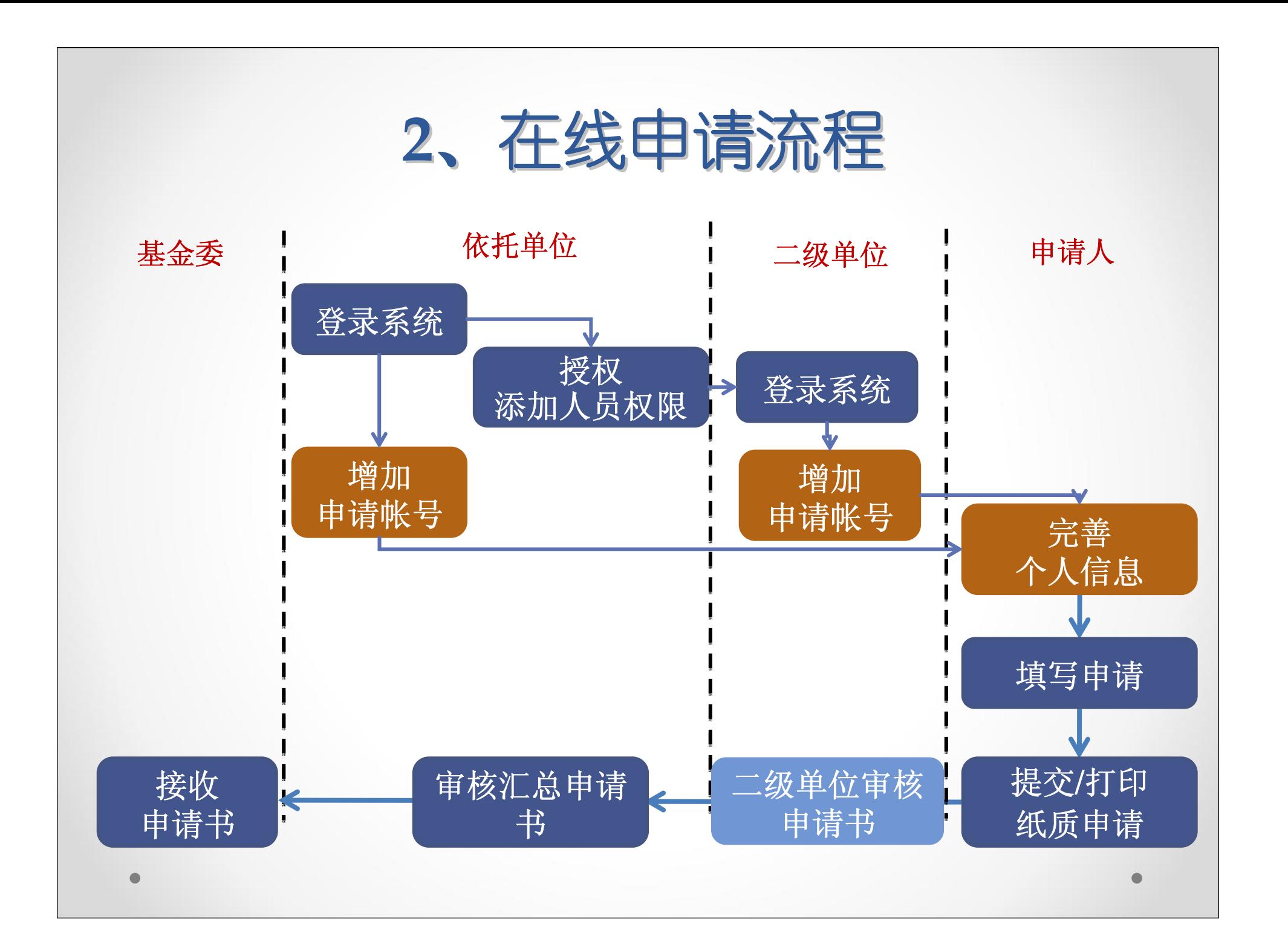

### 4、在线申请如何获得帐号

#### 1)如果您是以下基金用户:

- 曾经获得过基金项目的项目负责人
	- 包括在研或已结题项目负责人
- 在线申请过基金项目的申请人
	- 历年在线申请过项目的申请人

您可以直接使用原用户名密码登录 忘记密码功能恢复密码

# 2)如果您仅是基金的评议专家用户 3)如果您还不是基金委ISIS系统用户 4、在线申请如何获得帐号

•请将您的姓名、邮件地址等信息通知 •请将您的姓名、邮件地址等信息通知 依托单位联系人帮您开通申请人帐号 •帐号开通后,您会收到帐号激活邮件 •帐号开通后,您会收到帐号激活邮件

系统新用户的用户名为开通时的邮件地址!

#### 4、在线申请如何获得帐号—帐号激活

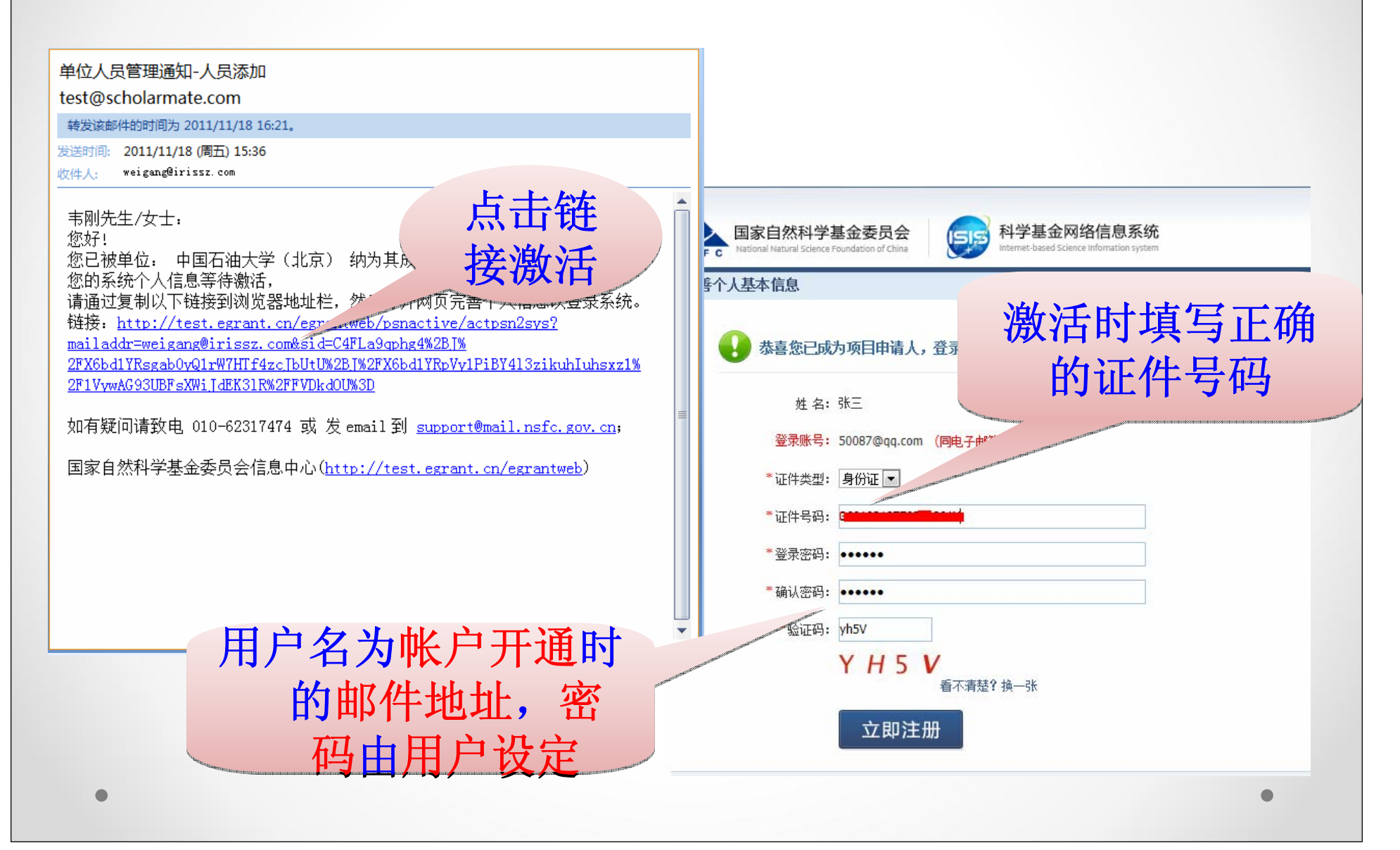

## **<sup>5</sup>**、在线维护个人信息 、在线维护个人信息

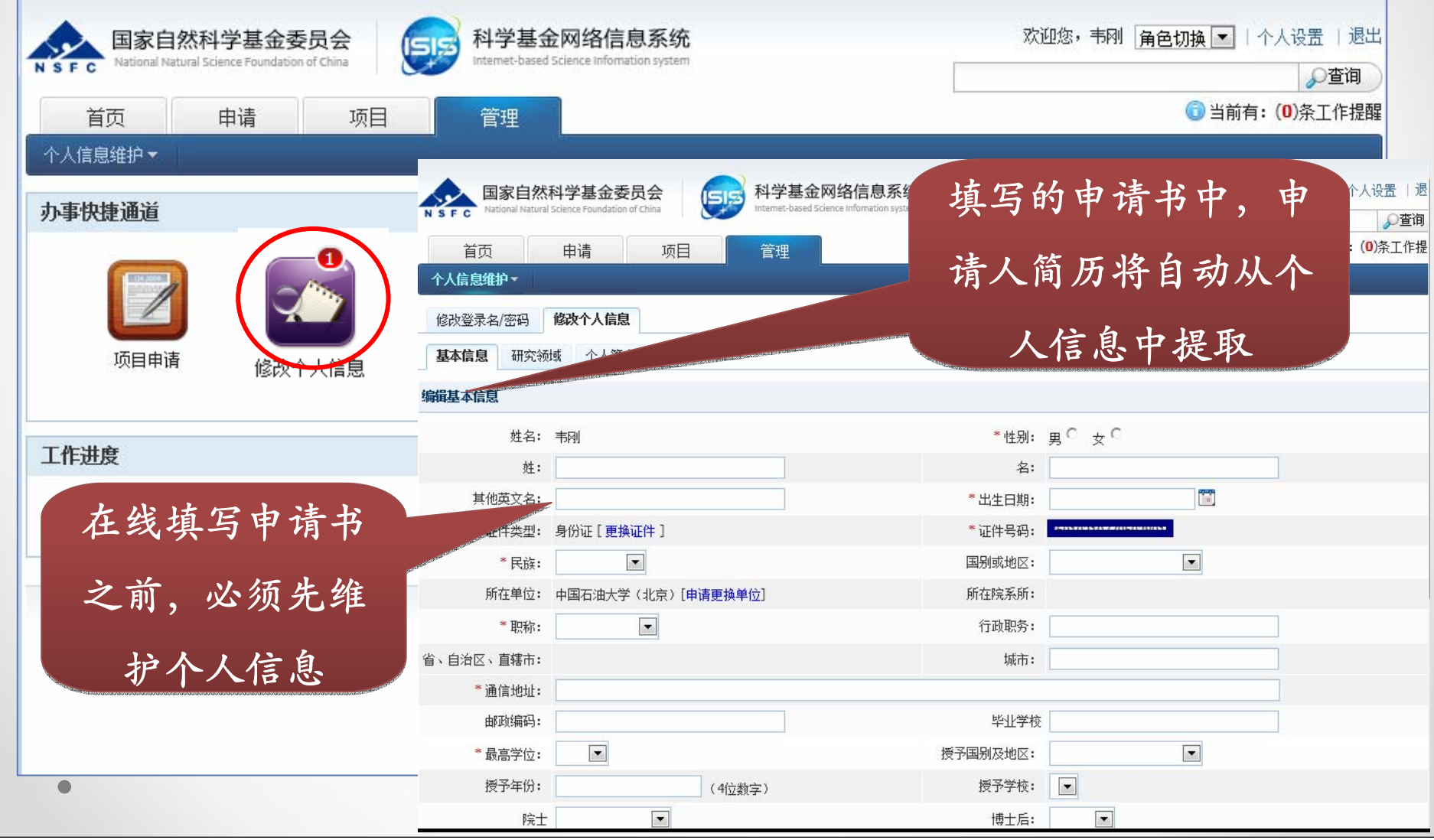

# **<sup>6</sup>**、在线填报申请书 、在线填报申请书

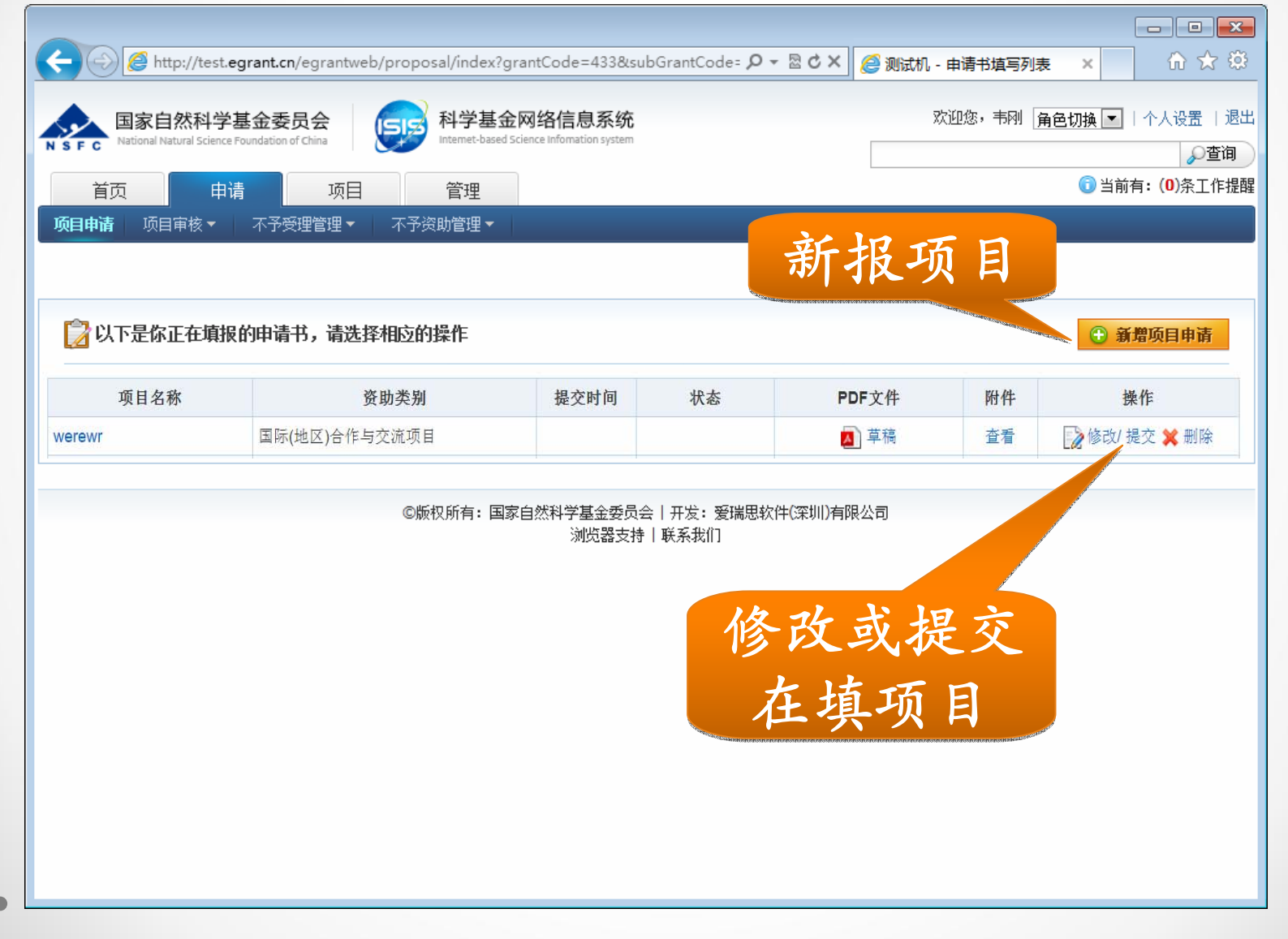

### <sup>6</sup>、在线申请人‐申请承诺

#### $\bullet$ 在填写每份申请前需认真阅读"诚信须知"与"填报须知"

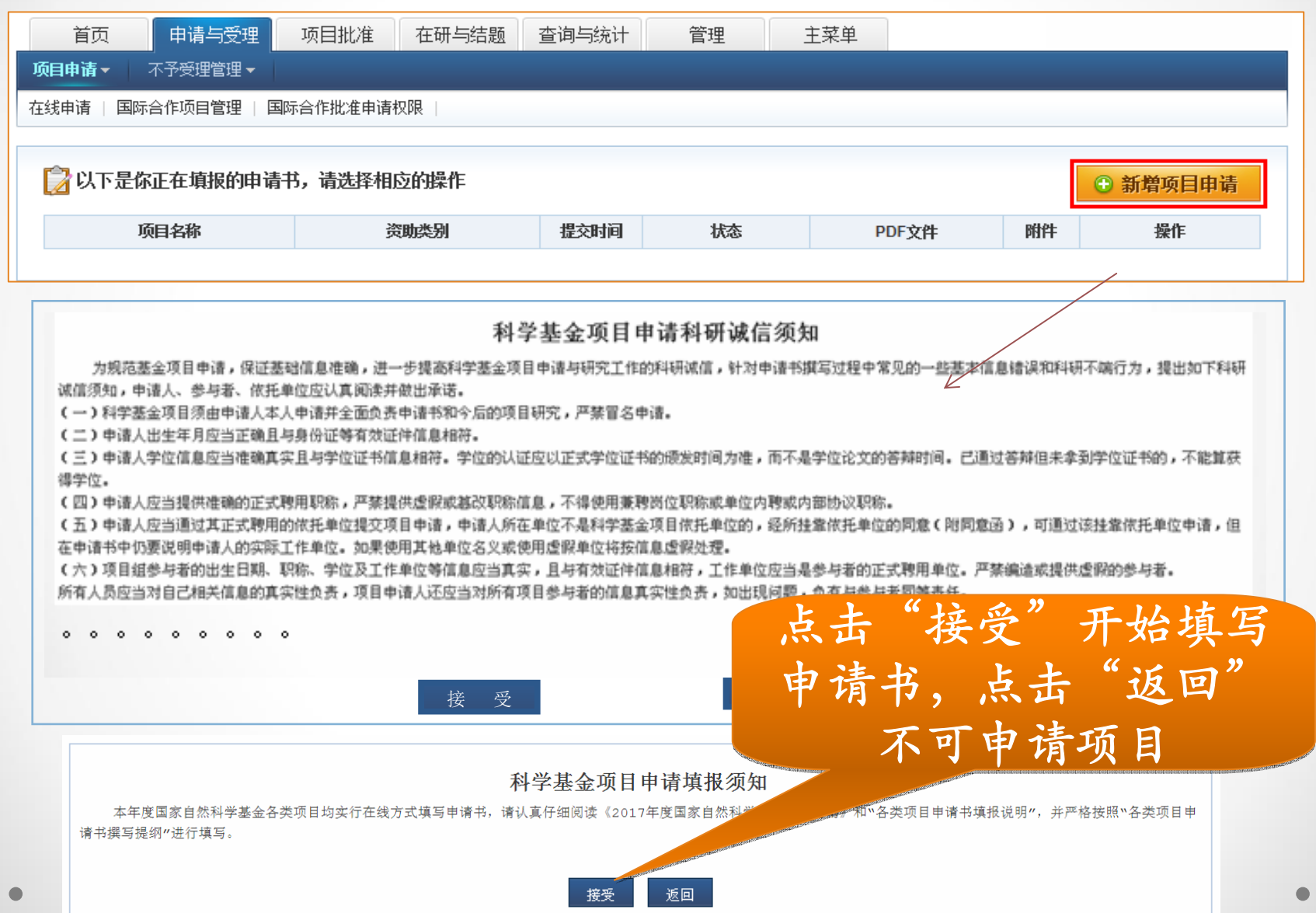

# **<sup>6</sup>**、在线填报申请书 、在线填报申请书**—**选择资助类别

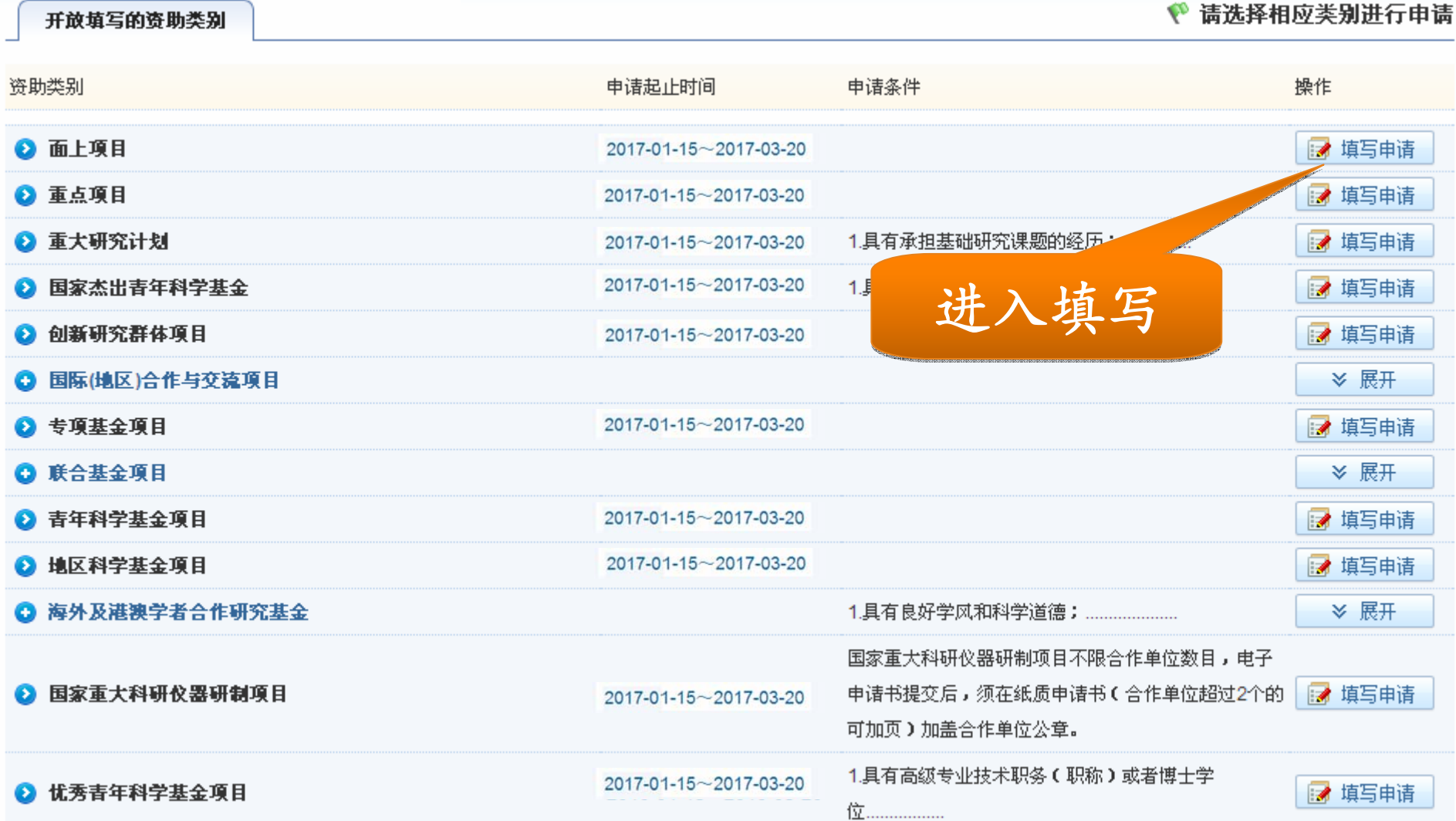

# 6、在线填报申请书-填写基本信息

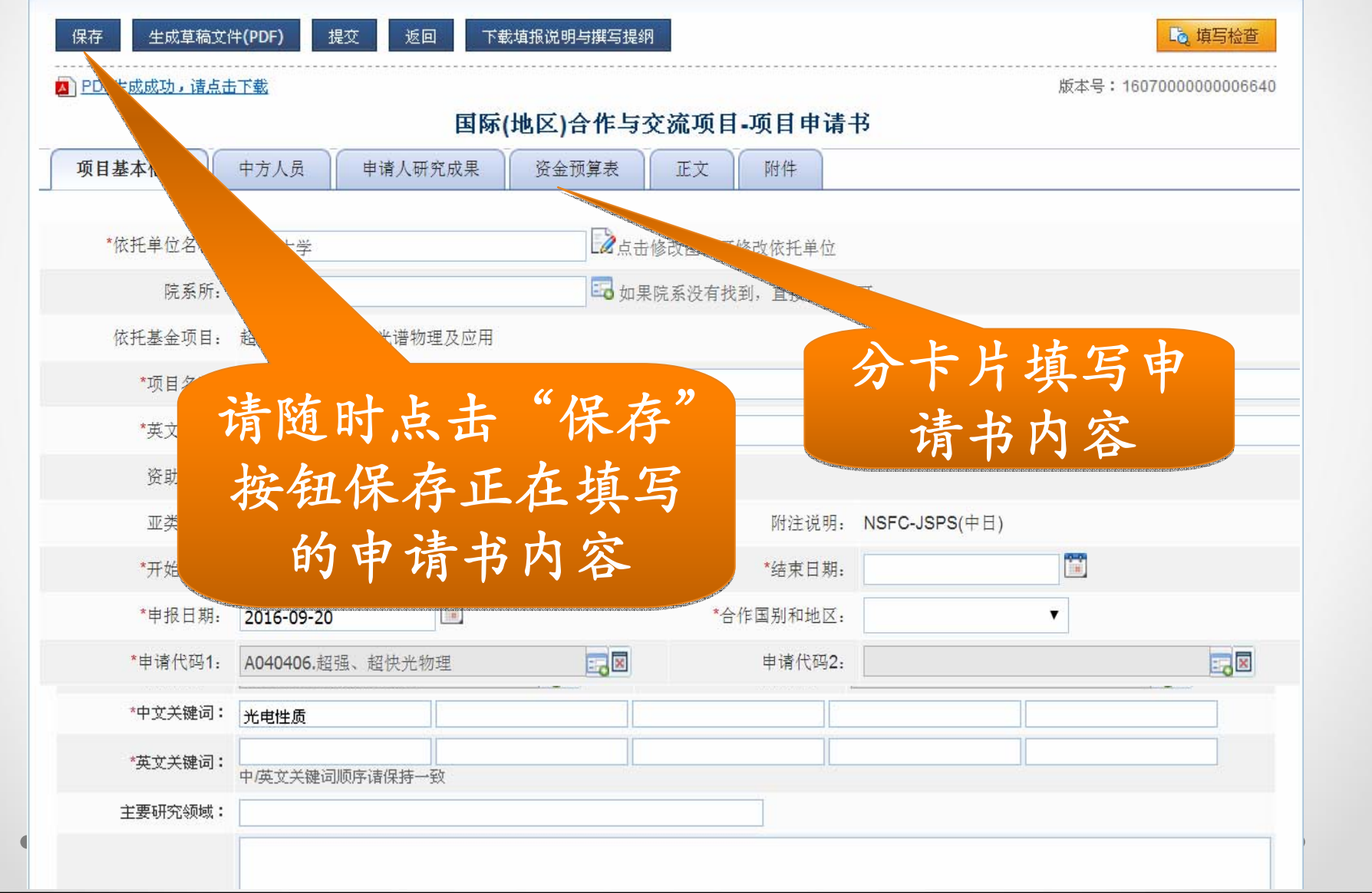

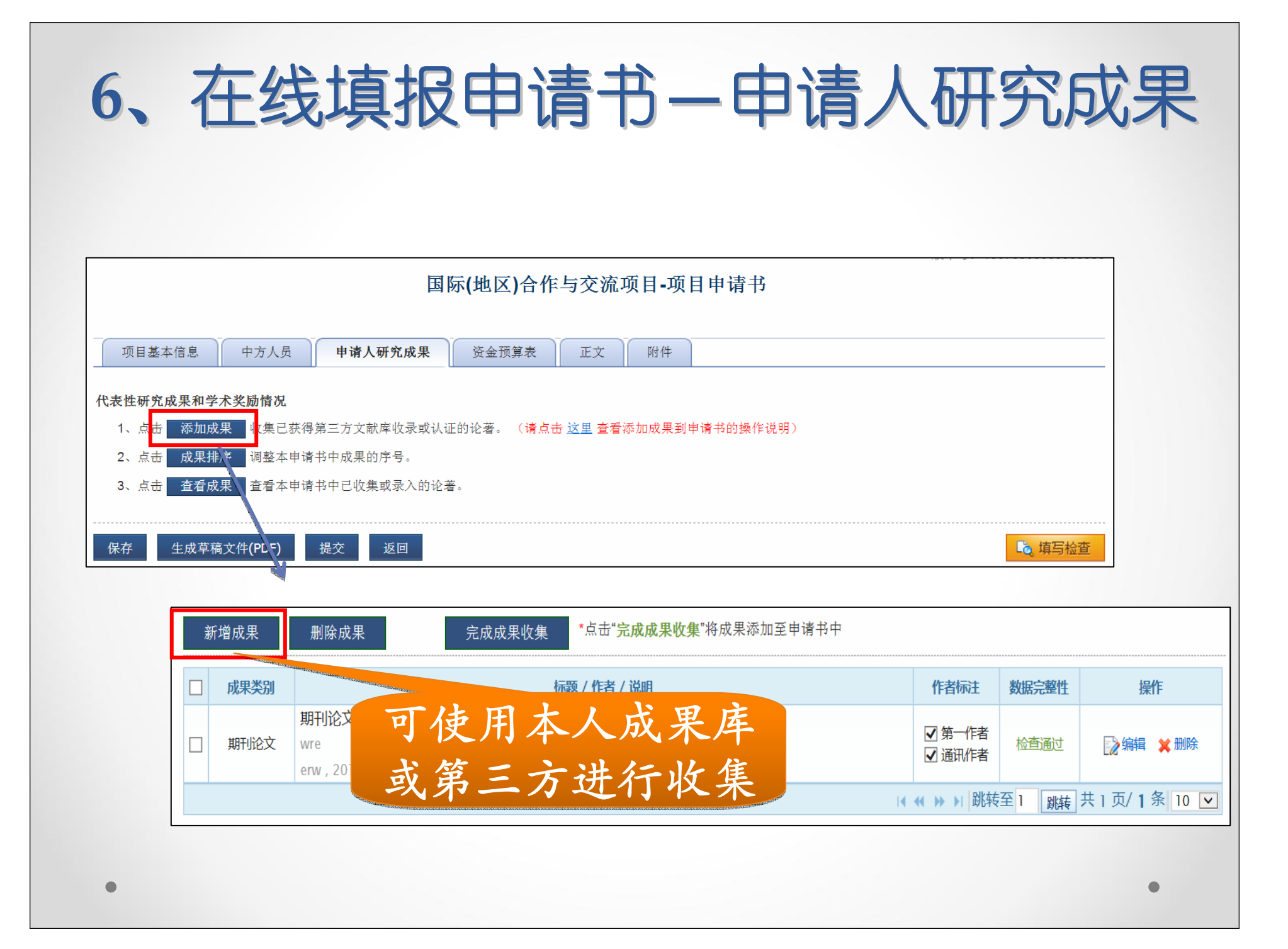

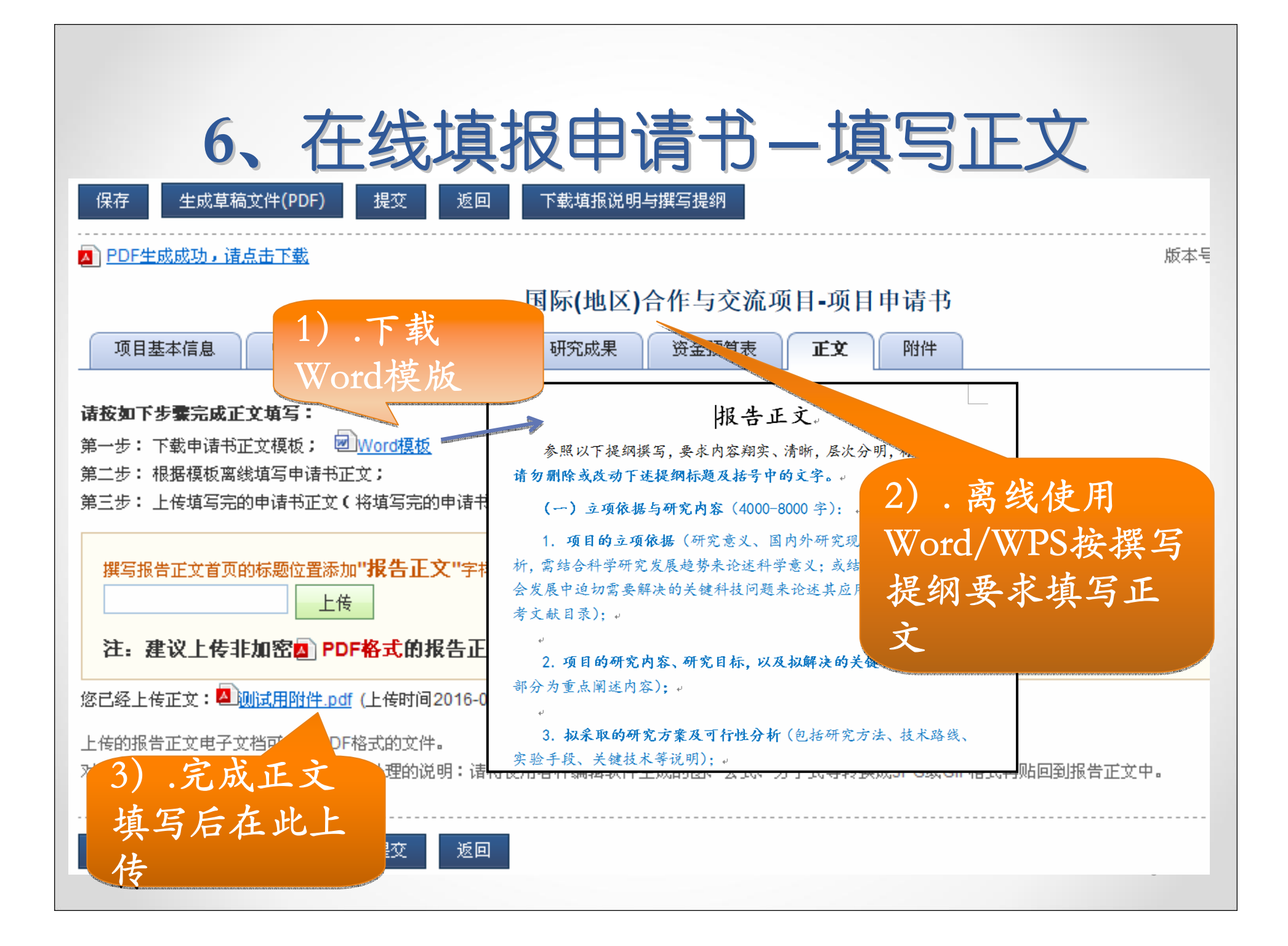

## **<sup>6</sup>**、在线填报申请书 、在线填报申请书**—**附件管理

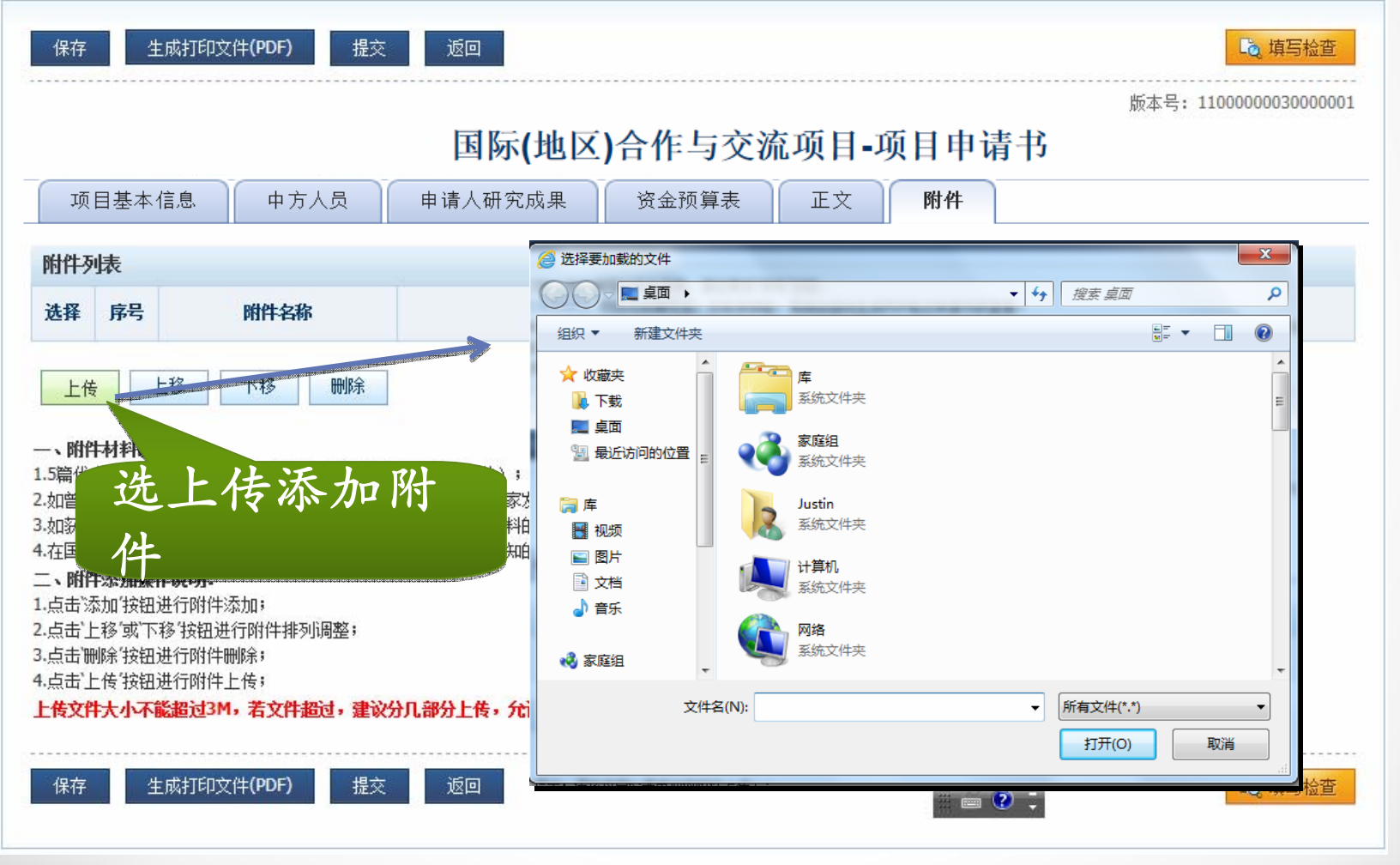

Ċ

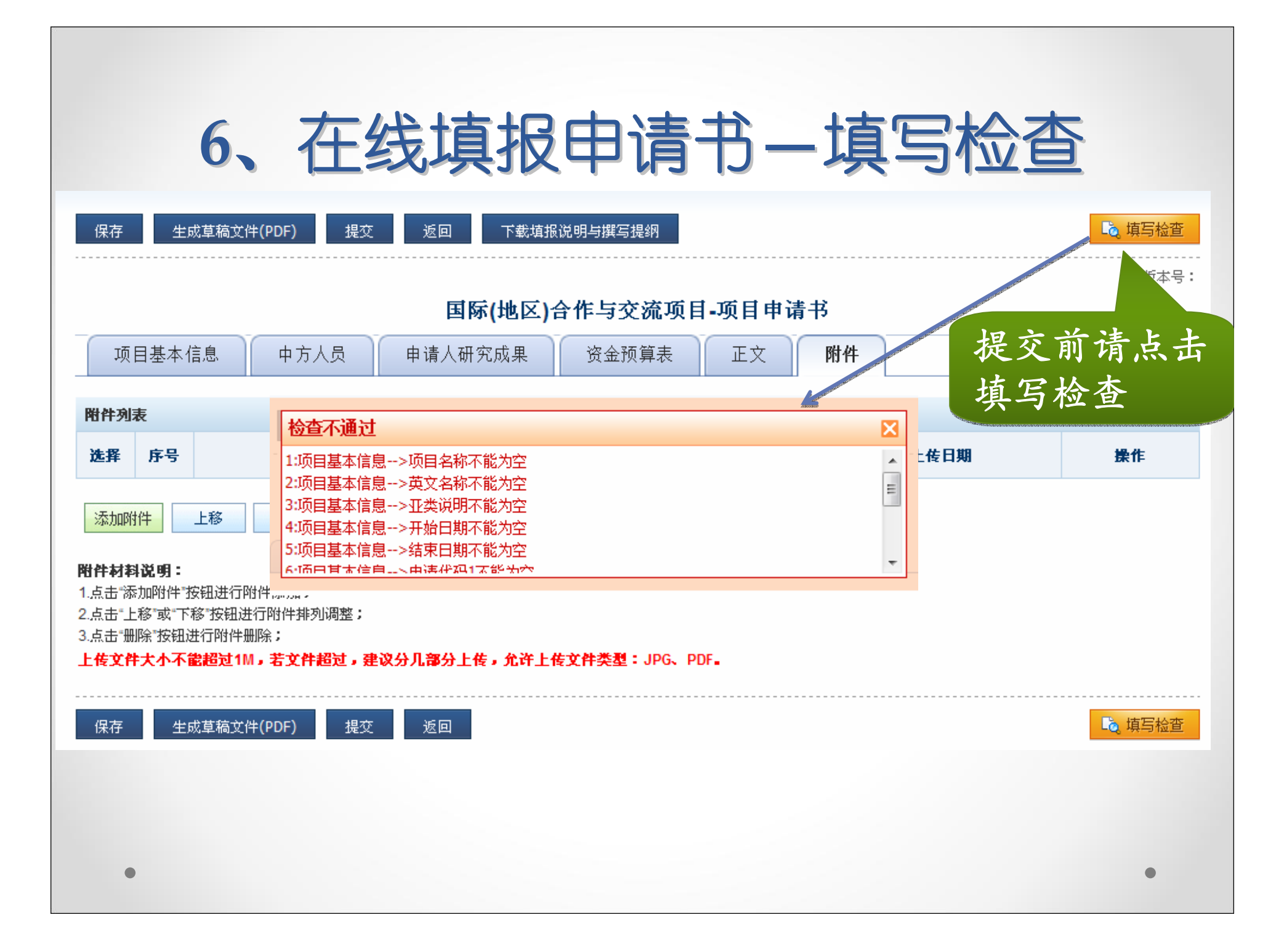

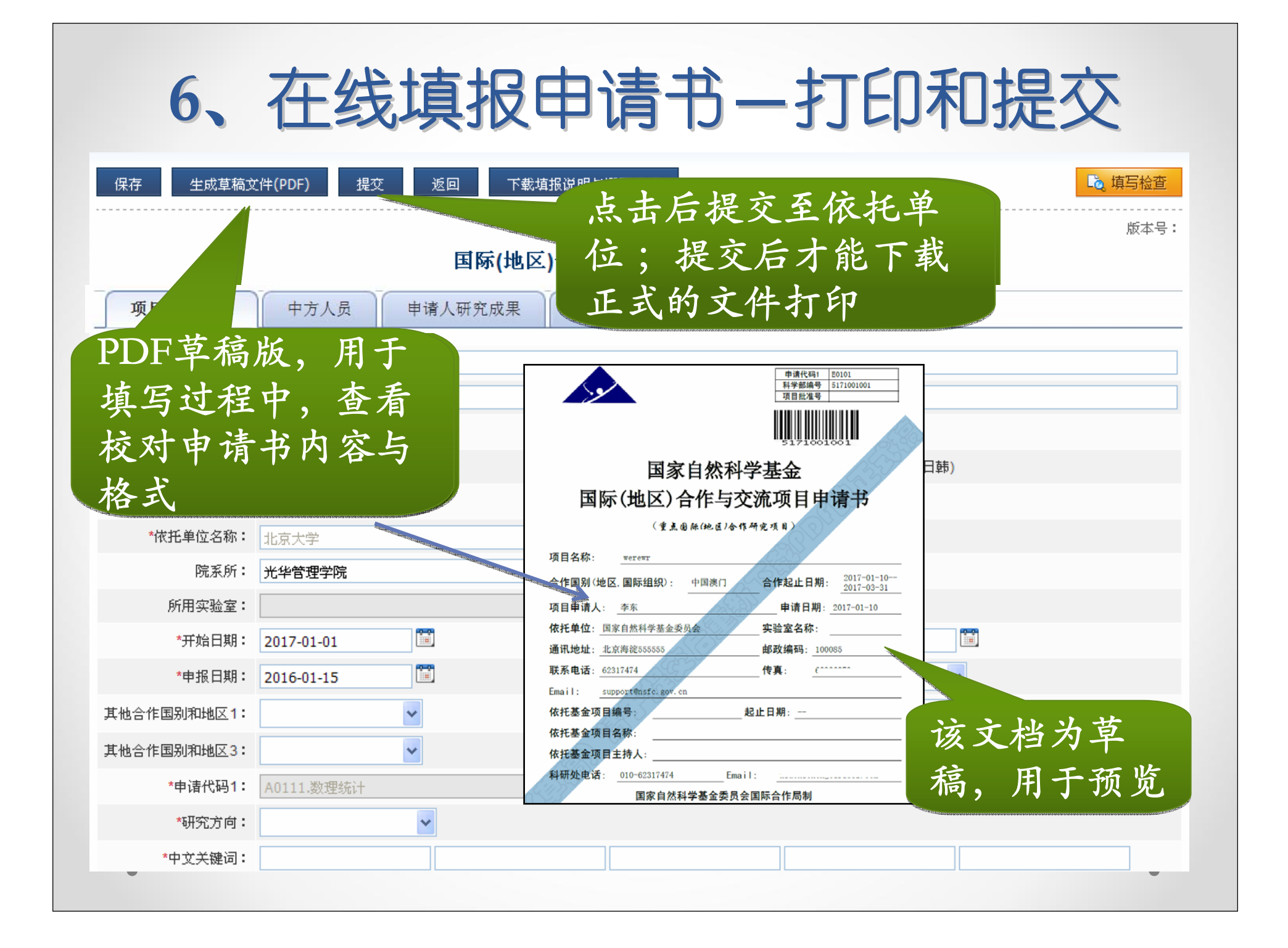

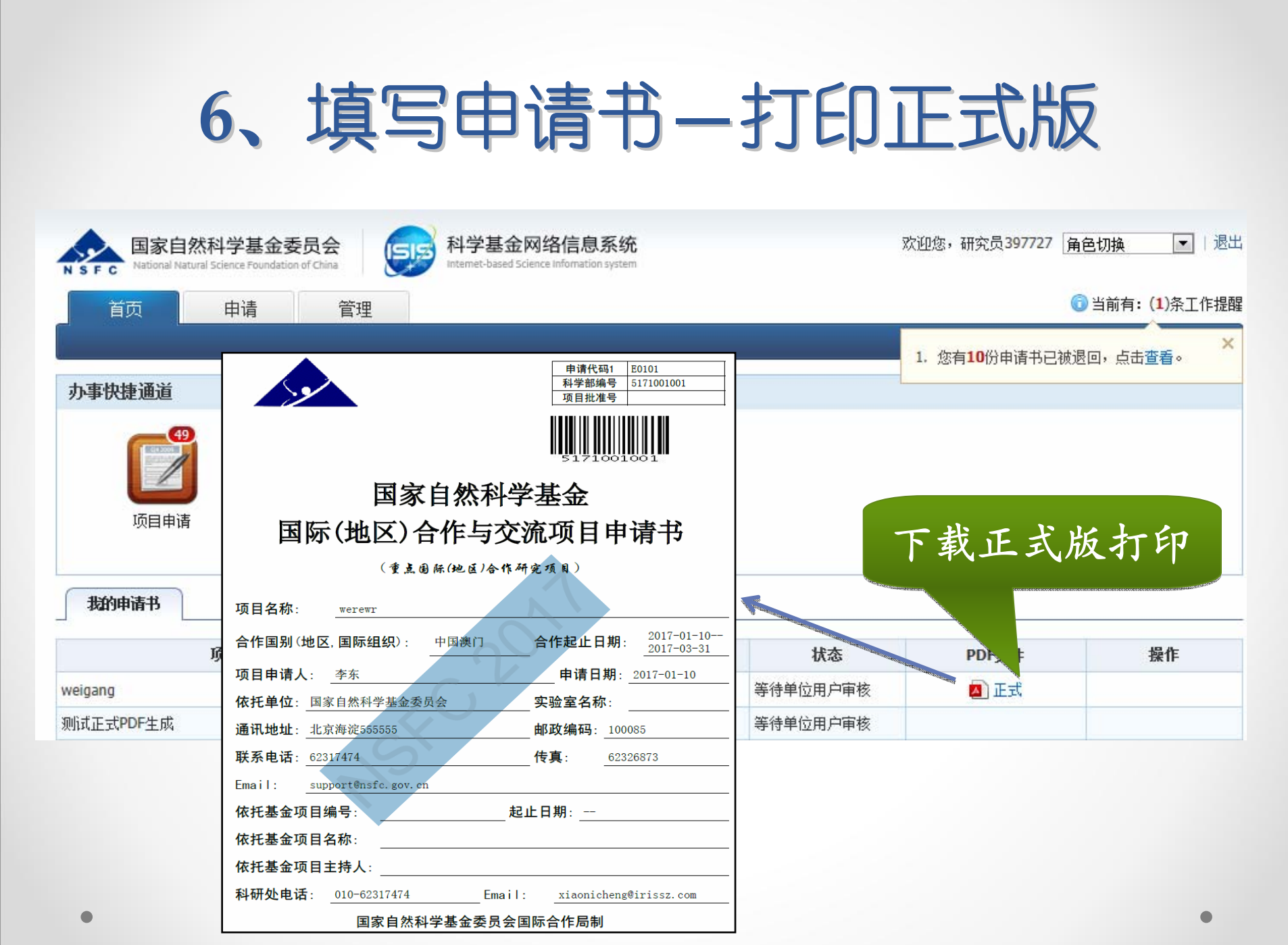

in a company of the company of

### 附件:常见问题 附件:常见问题

#### 获得帐号

1、已是项目负责人,忘记密码如何获得?

2、激活帐号时,提示用户已存在如何操作?

3、一定要用邮件地址登录吗?

填报申请书:

4、为什么打印的申请书,带草稿水印?

5、在哪里下载正式稿PDF文件?

6、如果我是A单位的用户,我可以依托B单位进 行申请项目吗?

### 1、已是项目负责人,忘记密码如何获得?

#### 您可以通过以下二种方式获得密码:

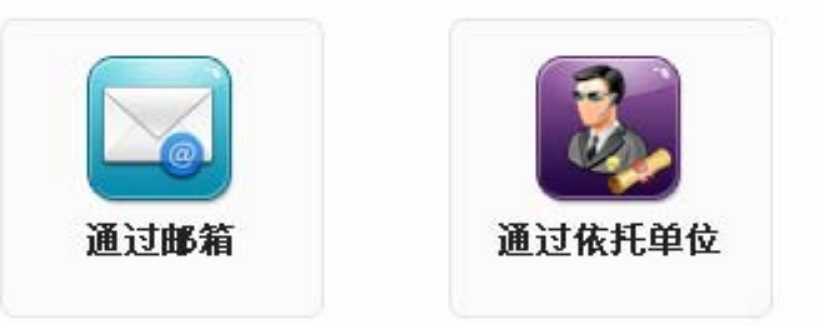

1) 通过邮箱:

输入你的姓名、当时注 册的邮箱,系统会将验证 邮件发给你,按提示操作 重置密码。

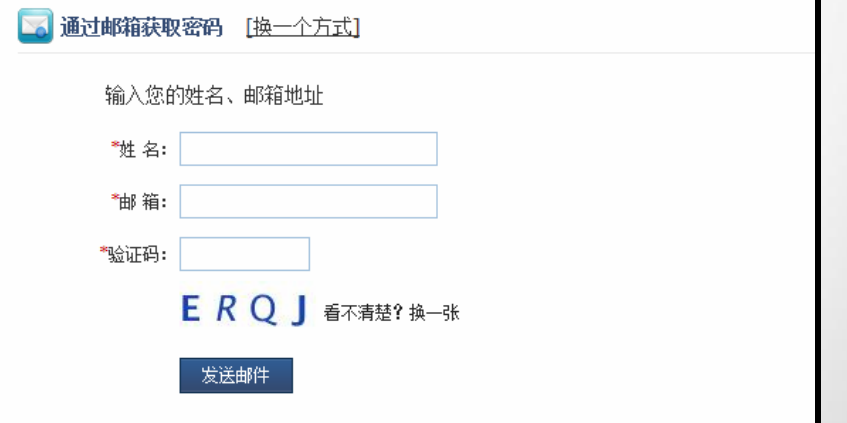

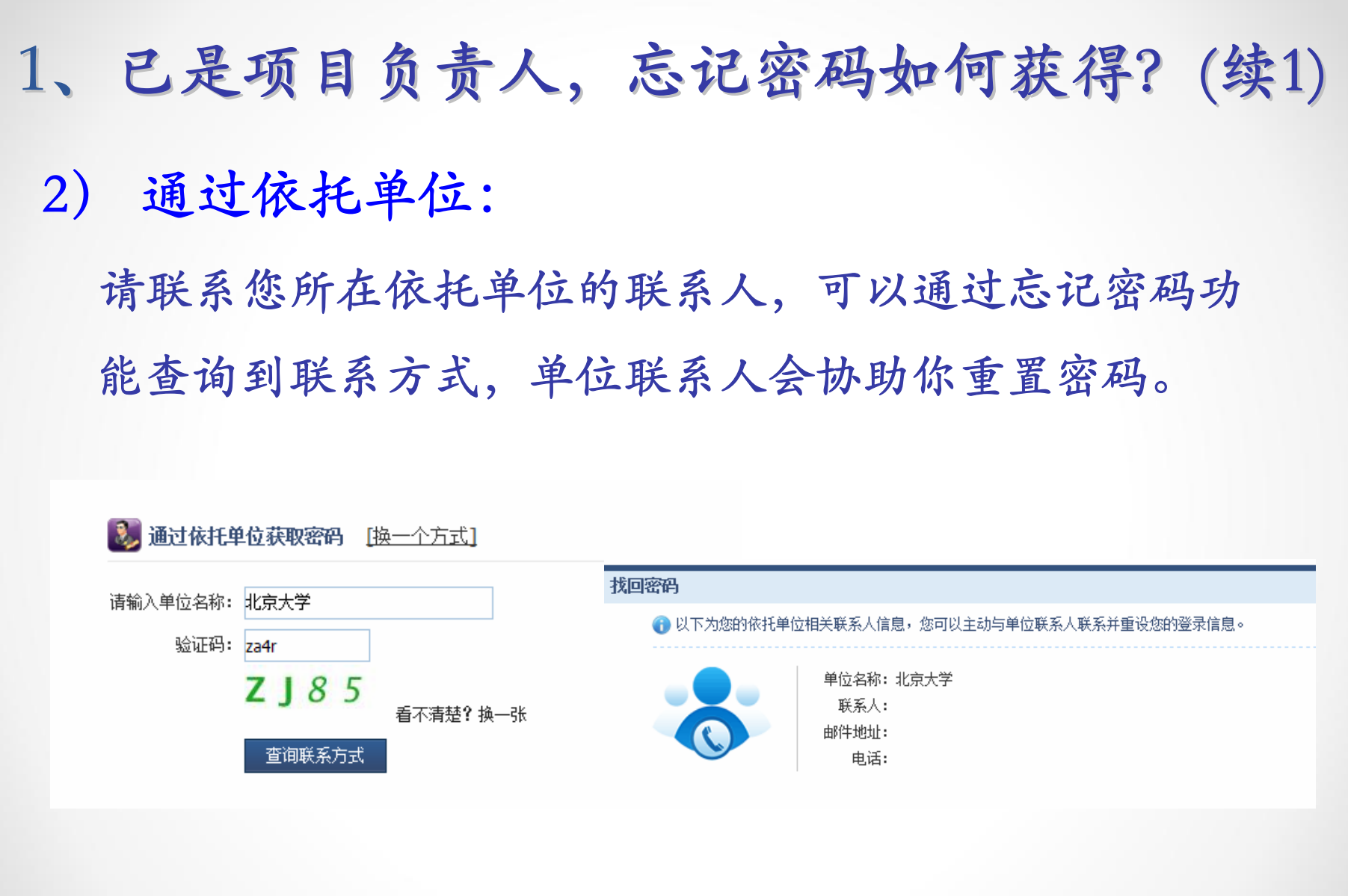

#### 2、激活帐号时,提示用户已存在如何操作?

说明所填写的身份证号已经有用户使用。 为了确保系统用户的唯一性,请使用原用 户登录,如果忘记密码请使用忘记密码功 能获取。

#### 3、一定要用邮件地址登录吗?

为方便用户,系统改版后,对于系统用户支持 使用"邮件地址"做为系统"用户名"进行登录。 1. 新增加的用户只能使用邮件地址做为用户 名进行登录。

2. 对于原有系统的用户,系统可以同时支持 原用户名和邮件两种方式进行登录

4、为什么打印的申请书,带草稿水印?

申请人用户,在填写申请书过程生成的PDF,都是带 草稿水印的PDF。

申请人完成申请书填写提交后,系统会自动重新生成 正式的PDF,可以用于打印上交。

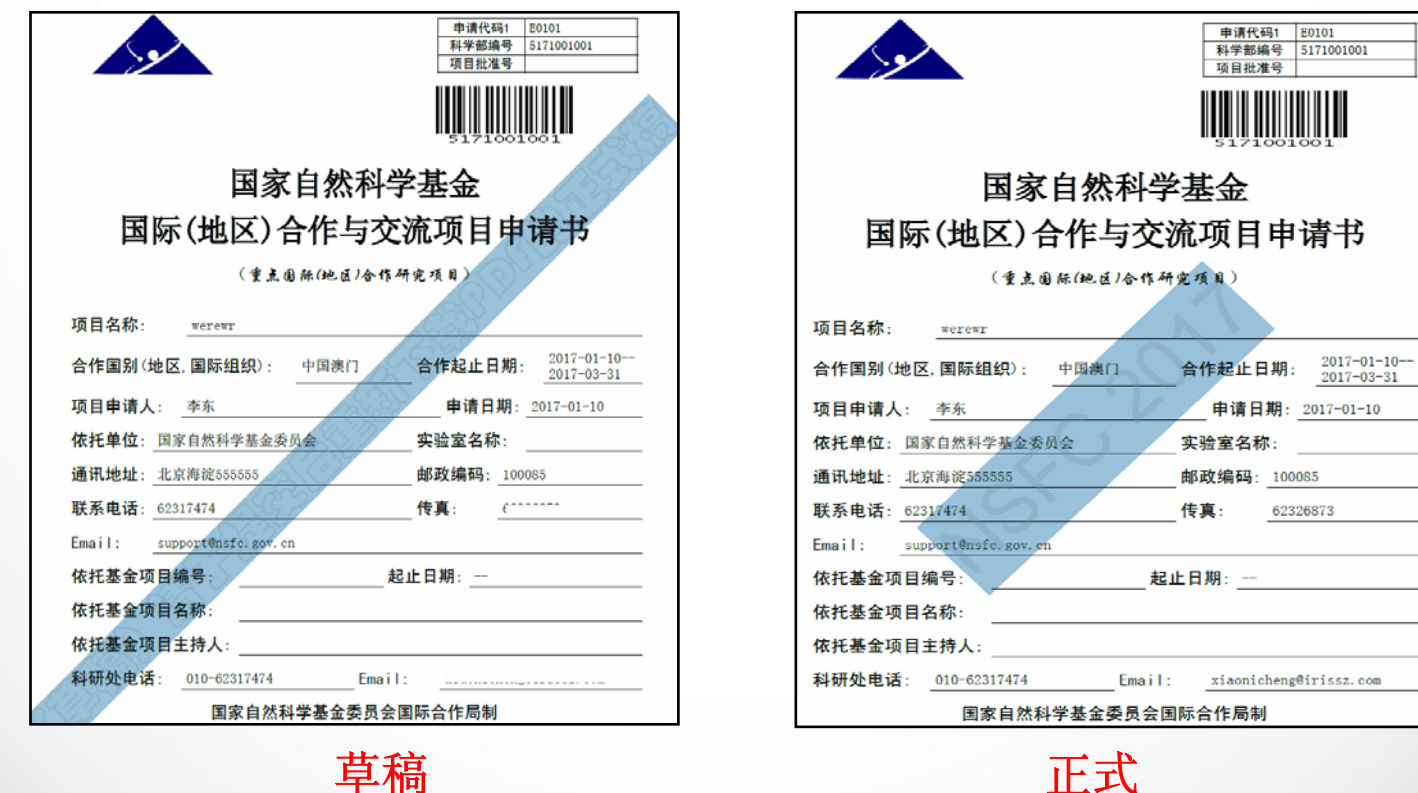

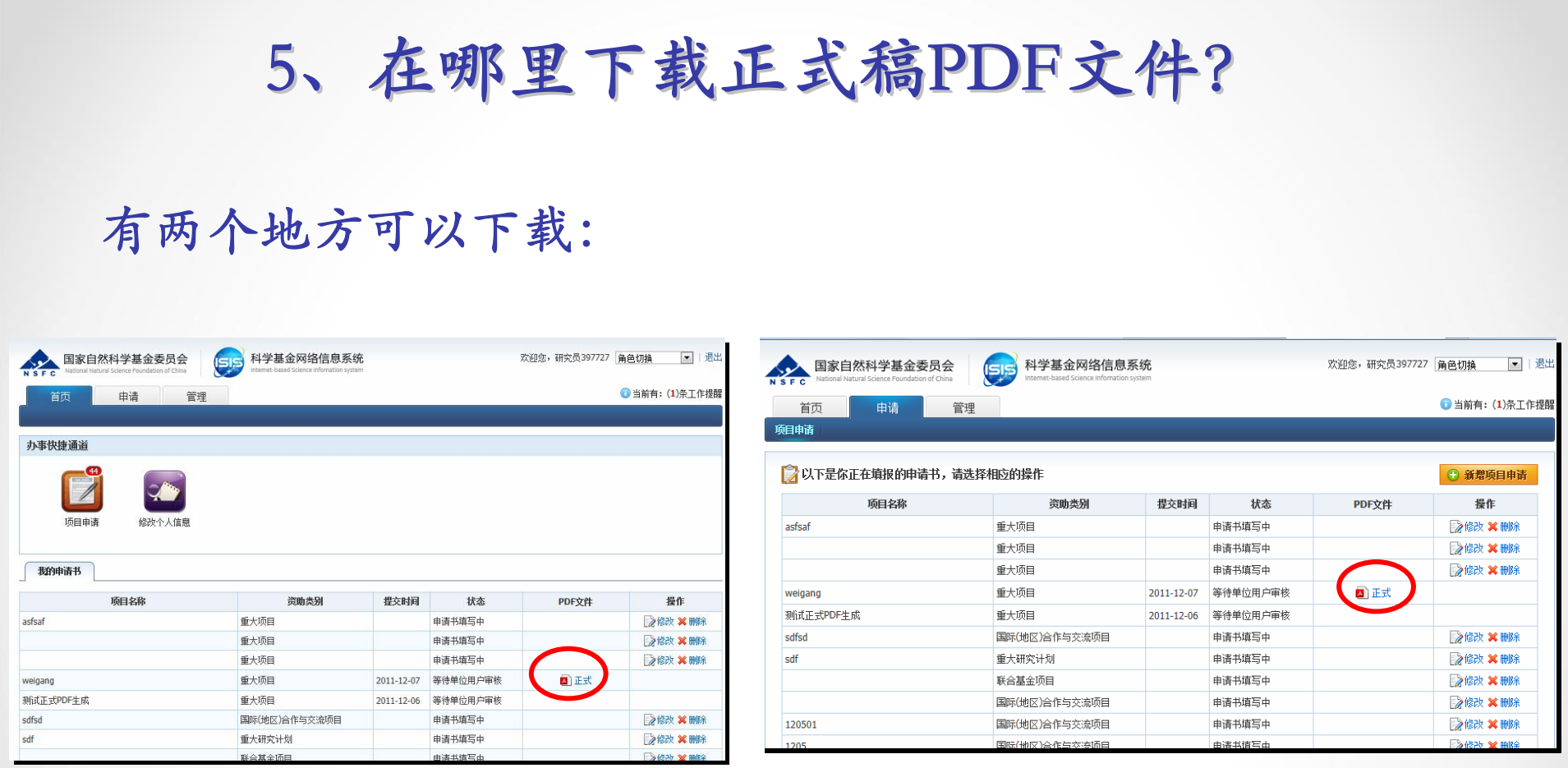

登录后首页,我的申请书 项目申请功能,正在填写的申请书列表

6、如果我是A单位的用户,我可以依托B单位 进行申请项目吗?

请按照"条例"、"项目指南"等相关管理规定 申请项目。在填写申请书时,需要在申请书填写时 修改依托单位。

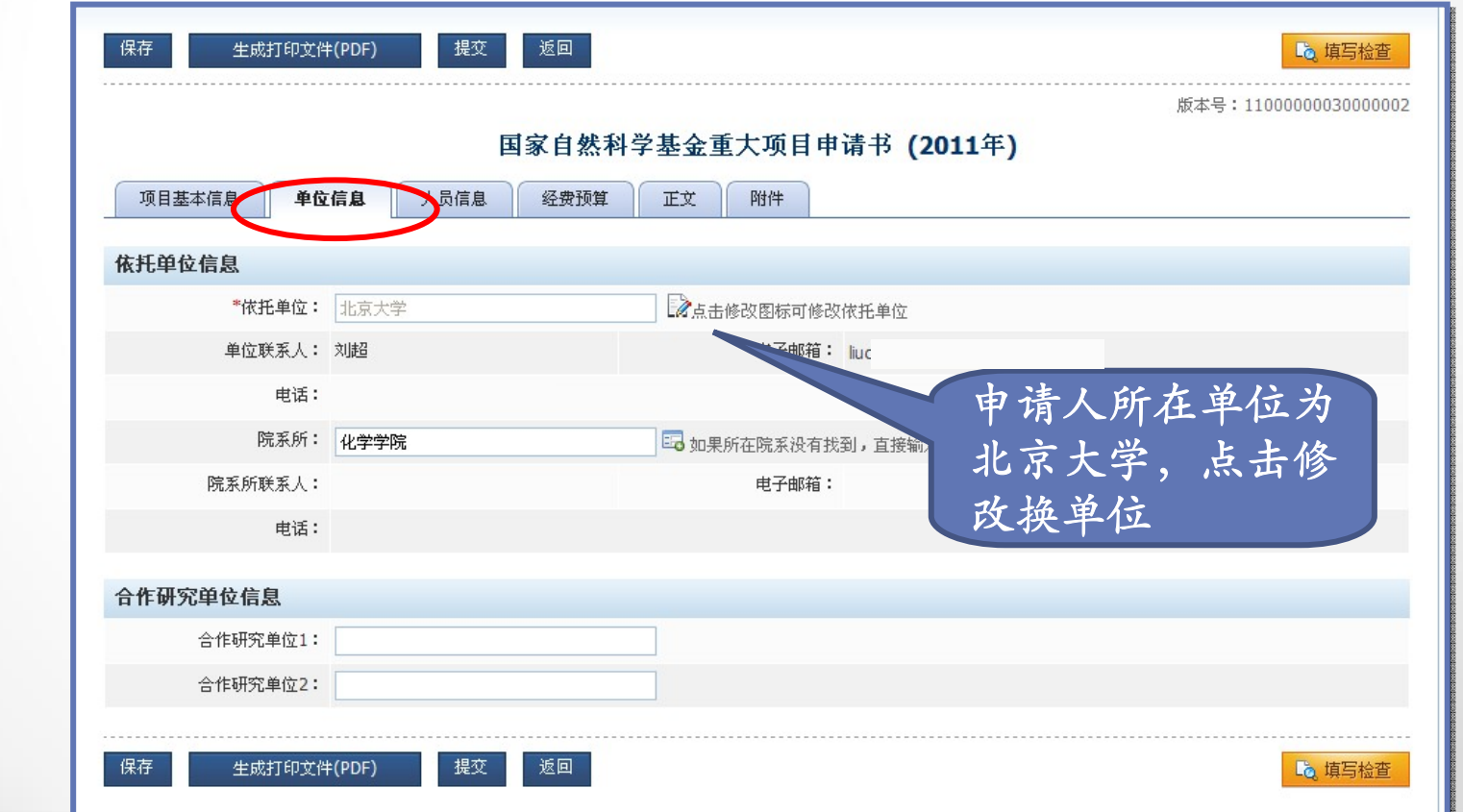

# *Thank You!*

国家自然科学基金委员会 信息中心 热线服务电话:010-62317474 服务邮箱: support@nsfc.gov.cn